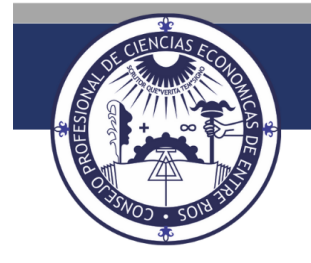

## **CONSEJO PROFESIONAL DE CIENCIAS ECONÓMICAS DE ENTRE RÍOS**

## **Módulo de Consultas**

El sitio web del Poder Judicial de la Nación dispone de un Módulo de Consultas mediante el que pueden canalizarse consultas y reclamos relacionados a la Gestión Judicial. Puede ingresar haciendo click [aquí.](https://servicios.pjn.gov.ar/)

**1-** Ingrese en [www.pjn.gov.ar](http://www.pjn.gov.ar/) y seleccione "Portal de Ayuda a Usuarios Externos"

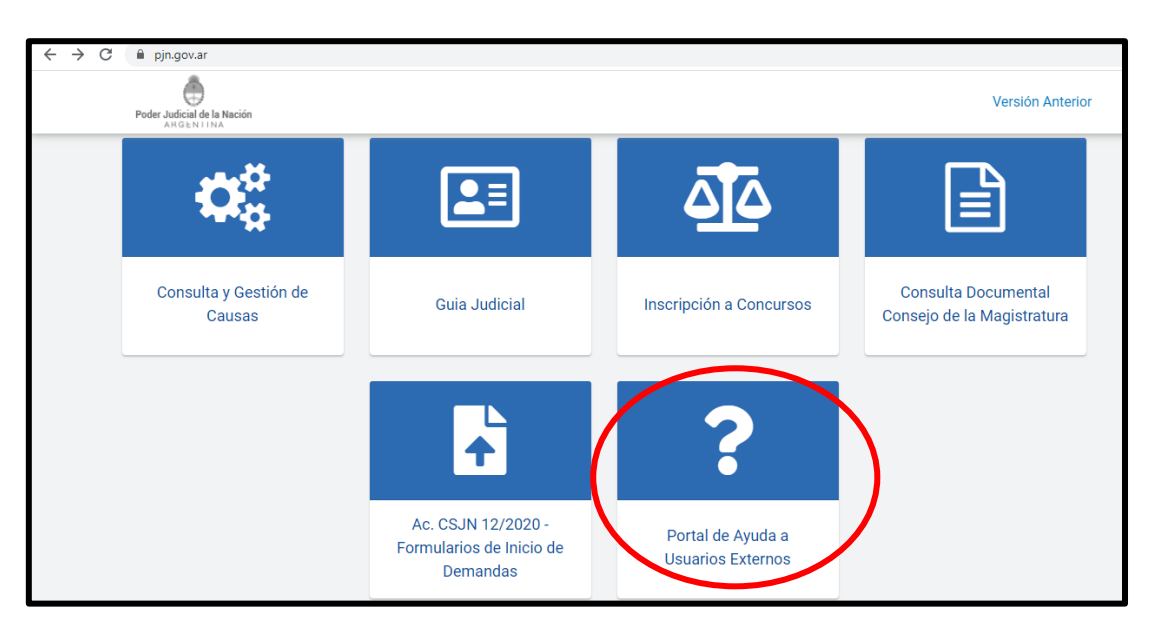

**2-** Seleccione "PROFESIONALES – Letrados, Peritos y Otros Auxiliares de Justicia".

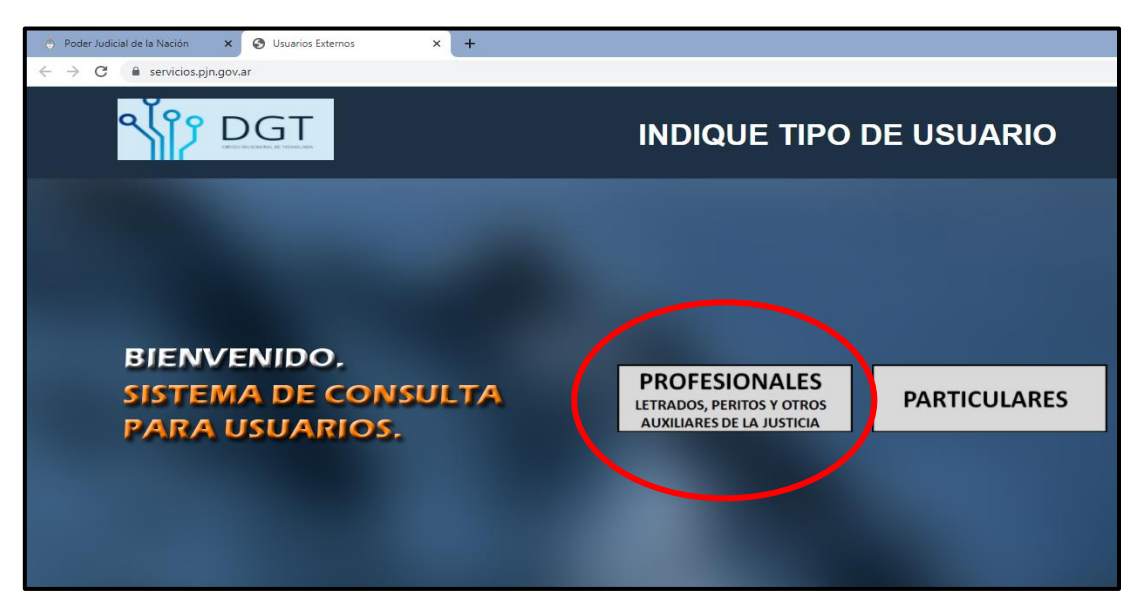

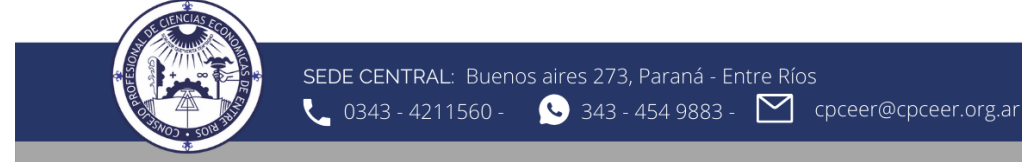

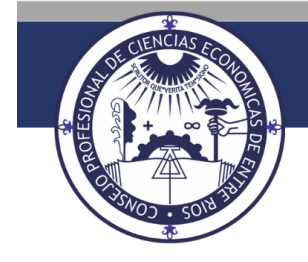

## **CONSEJO PROFESIONAL DE CIENCIAS ECONÓMICAS DE ENTRE RÍOS**

**3-** Seleccione el modulo que desea consultar.

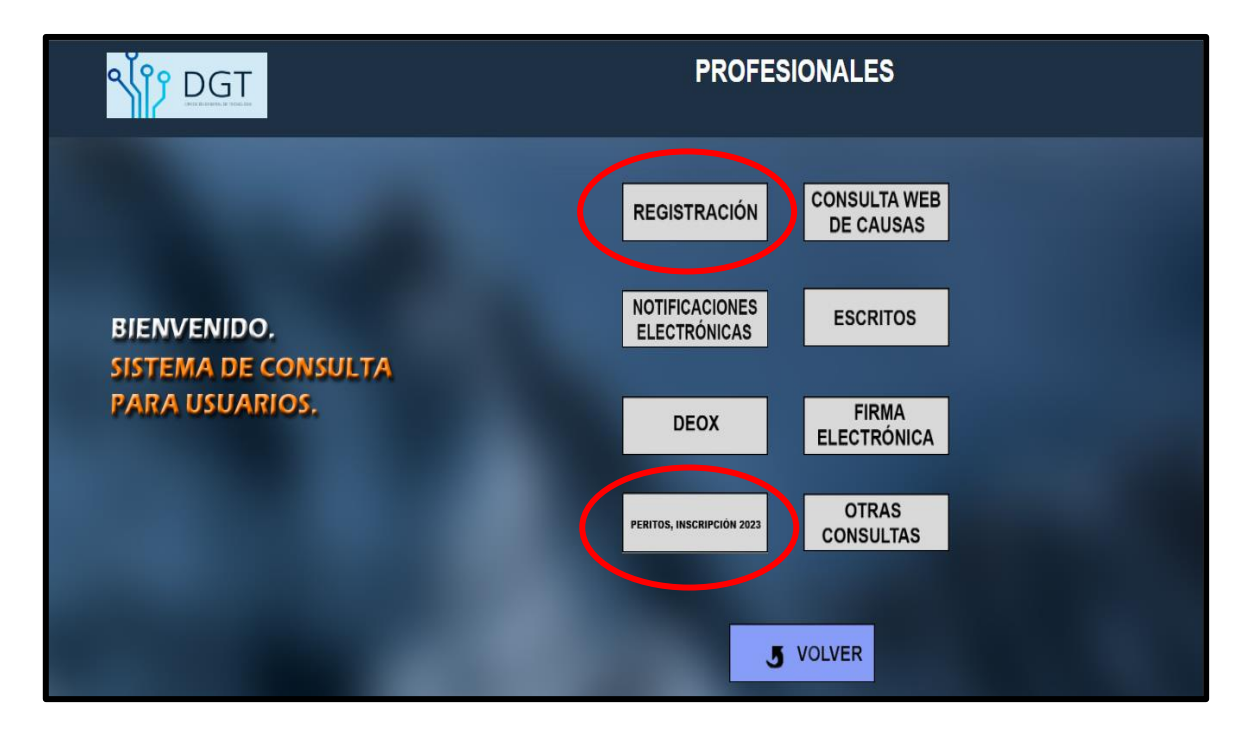

**4-** El modulo registración tiene un listado de preguntas frecuentes que pueden surgir al momento de la inscripción. De no hallar solución a través de las mismas, encontrará un enlace a un formulario de consulta.

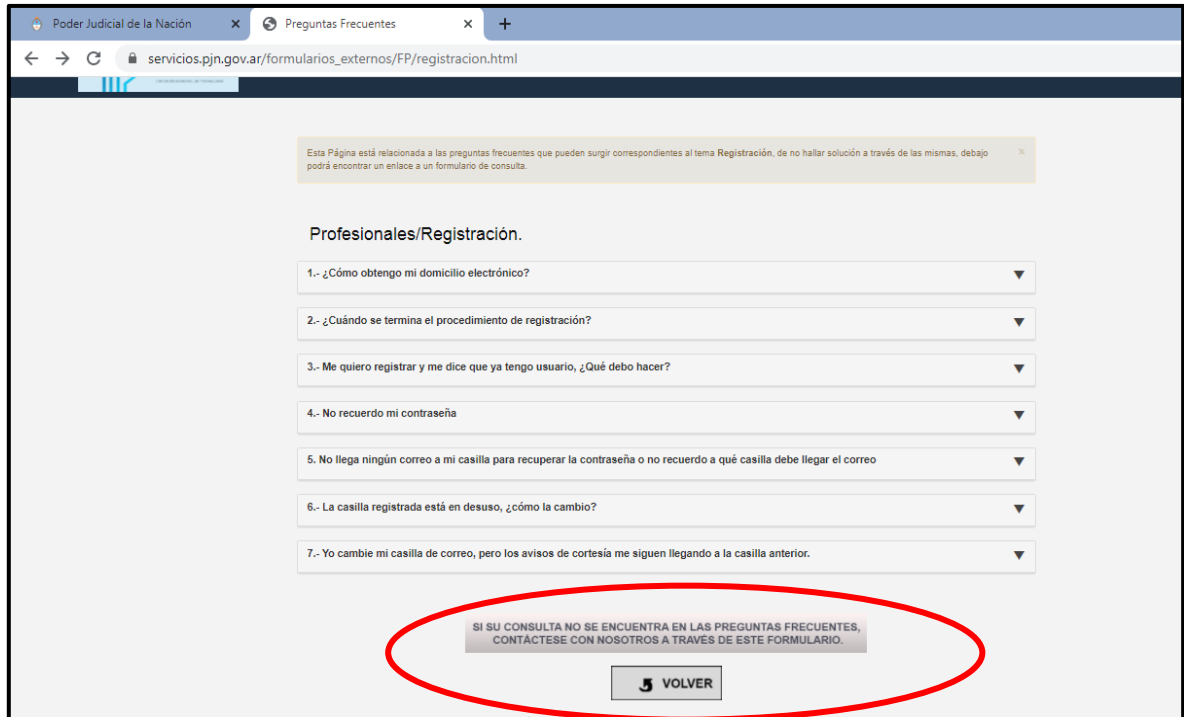

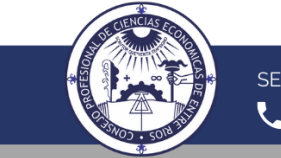

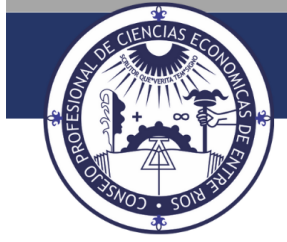

## **CONSEJO PROFESIONAL DE CIENCIAS ECONÓMICAS DE ENTRE RÍOS**

**Formulario específico para consultas relacionadas con inconvenientes de Registración**

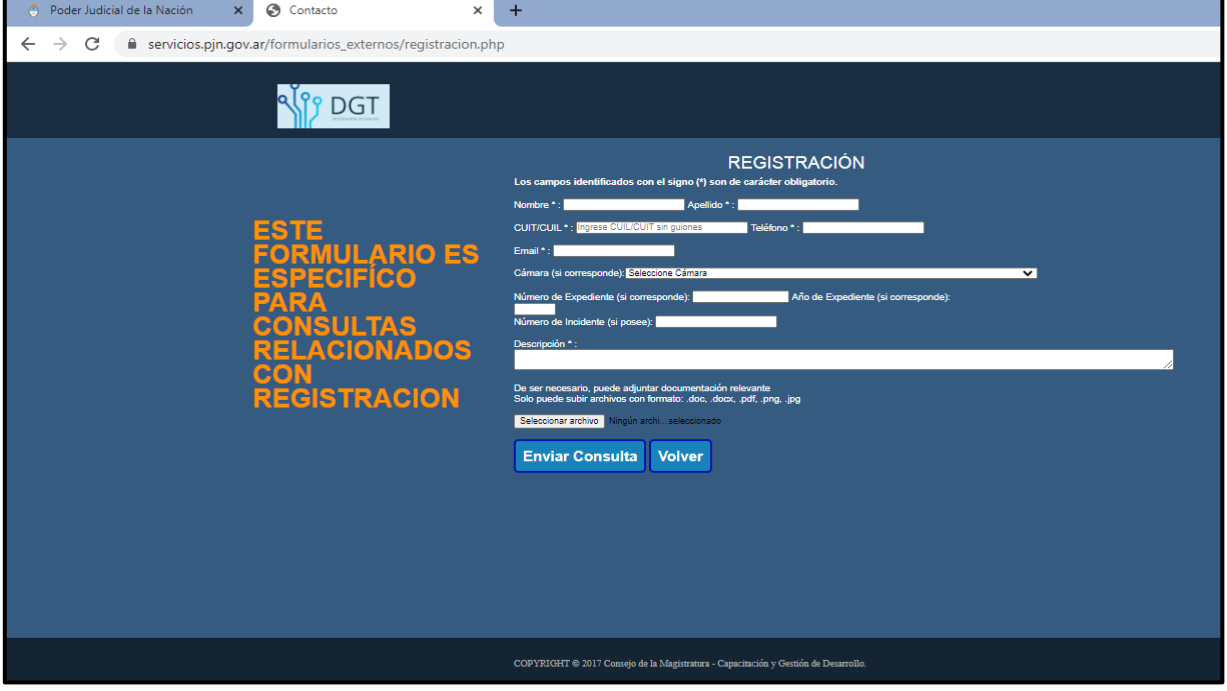

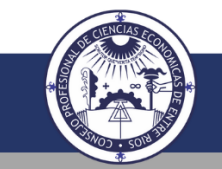